## **User's Guide LV14360PEVM Evaluation Module**

# TEXAS INSTRUMENTS

#### **ABSTRACT**

The Texas Instruments LV14360PEVM evaluation module (EVM) helps designers evaluate the operation and performance of the LV14360 wide-input Simple Switcher® buck regulator. This document describes the setup and the input/output connections of the EVM. Included are the board layout, schematic, and bill of materials.

## **Table of Contents**

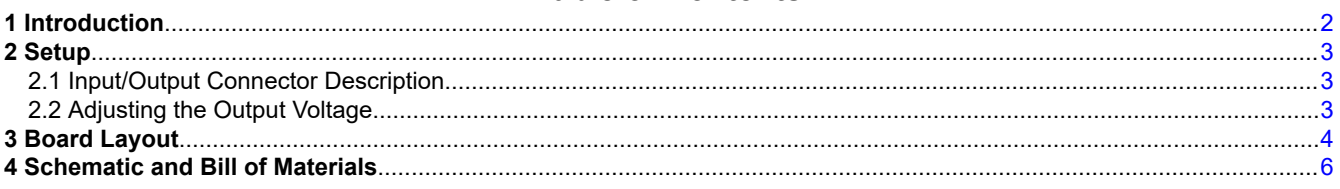

## **List of Figures**

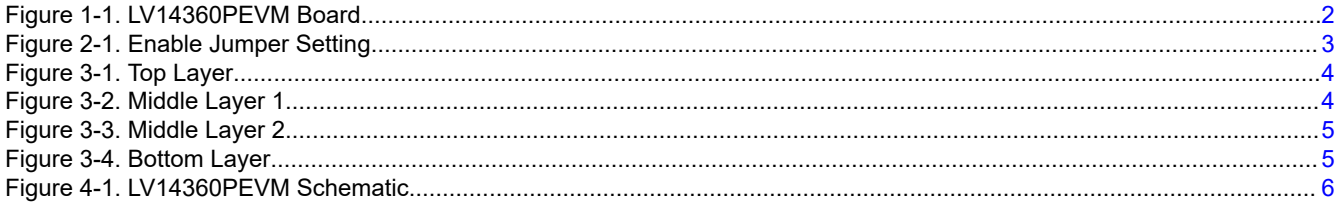

## **List of Tables**

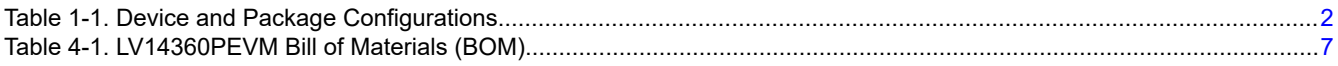

#### **Trademarks**

All other trademarks are the property of their respective owners.

<span id="page-1-0"></span>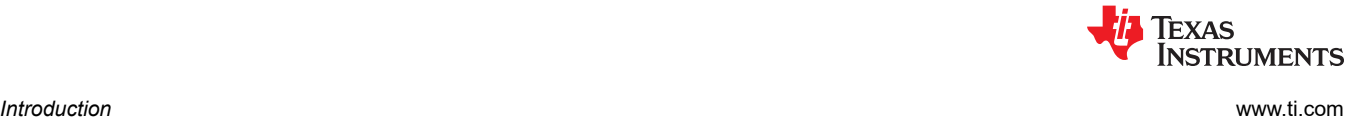

### **1 Introduction**

The LV14360 is a 60-V, 3-A step-down regulator with 1-µA shutdown current. With a wide-input range from 4.3 V to 60 V, it is suitable for a wide range of applications from automotive to industry for power conditioning from unregulated sources. The LV14360PEVM evaluation board is designed to provide the design engineer with a fully functional power converter based on the buck topology to evaluate the LV14360 series operation and performance.

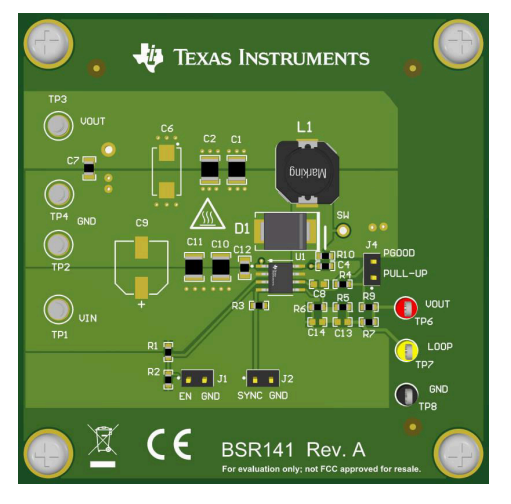

**Figure 1-1. LV14360PEVM Board**

#### **EVM Features**

- 7-V to 60-V input voltage range
- 5-V output voltage
- Up to 3-A output current
- 500-kHz switching frequency
- Power good flag output
- Internal compensation

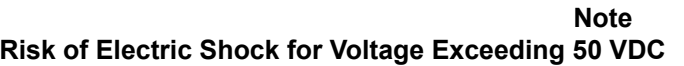

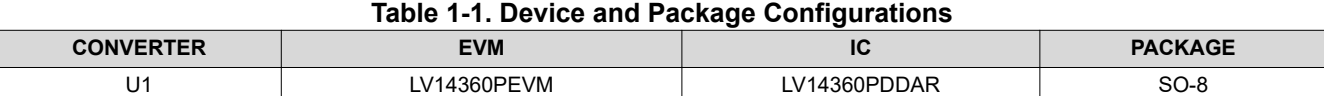

<span id="page-2-0"></span>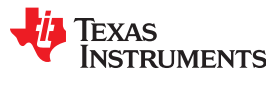

[www.ti.com](http://www.ti.com) *Setup*

## **2 Setup**

This section describes the jumpers and connectors on the EVM and how to properly connect, set up, and use the LV14360PEVM.

#### **2.1 Input/Output Connector Description**

**VIN — Terminal TP1** – The power input terminal for the converter. Adjacent to it is the GND reference ground. Use this terminal to attach the EVM to a cable harness.

**VOUT — Terminal TP3** – The regulated output voltage for the converter. Adjacent to it is the GND reference ground.

**GND — Terminal TP2, TP4** – The ground reference for the converter. Use these terminals to attach the EVM to a cable harness.

**EN — Jumper J1** – Used to enable the switch-mode converter. The device will be enabled when the respective jumper is high or floating, and disabled when low. EN turnon trip point also can be programmed by changing R1 or R2. Refer to LV14360 data sheet for enable and adjustable undervoltage lockout.

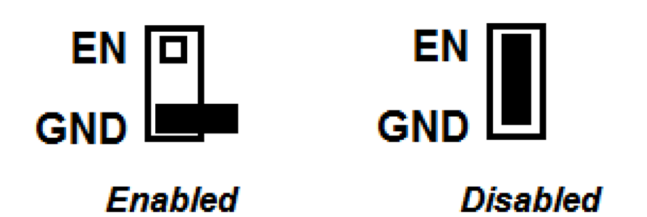

**Figure 2-1. Enable Jumper Setting**

**SYNC — Jumper J2** – Used to synchronize the switching frequency to external clock. Refer to data sheet for detailed application information.

**PGOOD — Jumper J4** – Used to monitor the Power-Good flag. This flag indicates whether the output voltage has reached its regulation point. The U1 PGOOD pin is an open-drain output that requires a pullup resistor to the appropriate logic voltage (any voltage less than 7 V). A pre-installed resistor R4 of 10.2 kΩ is tied to the PGOOD pin and R9 of 49.9  $Ω$  brought output to J4 PULLUP pin.

**Test point — TP6, TP7, TP8** – Test points used for loop response measurements

#### **2.2 Adjusting the Output Voltage**

The default setting output voltage is 5.0 V.

If other outputs need to be configured, then adjust the feedback resistors using Equation 1.

$$
V_{\text{OUT}} = V_{\text{FB}} (1 + (R5/R6))
$$
 (1)

where

•  $V_{FB} = 0.75 V$ 

**CAUTION**

CAUTION: R9 must be removed if the output voltage is changed higher than 7 V.

<span id="page-3-0"></span>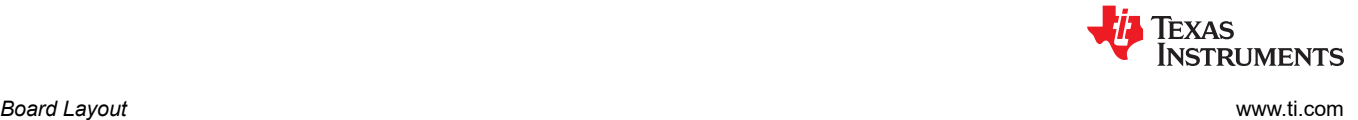

## **3 Board Layout**

Figure 3-1 to [Figure 3-4](#page-4-0) show the board layout for the LV14360PEVM. The PCB consists of a 4-layer design. 2 oz copper planes are applied on all four layers to dissipate heat with an array of thermal vias under the thermal pad to connect to all four layers.

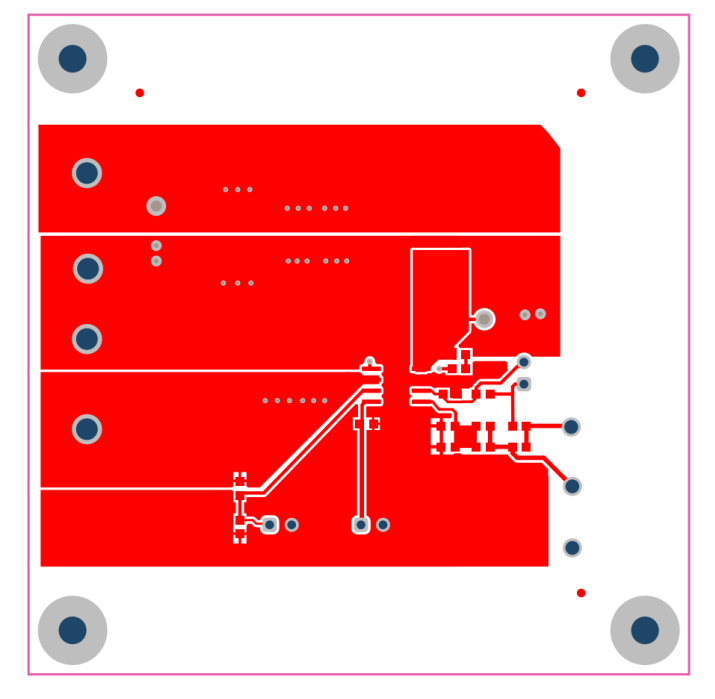

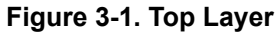

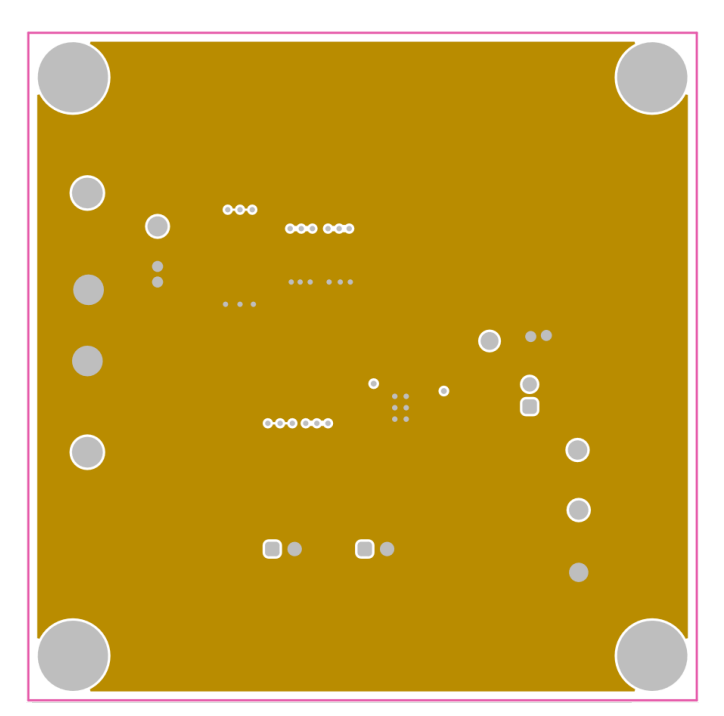

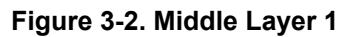

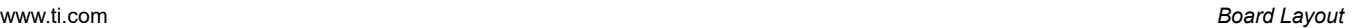

<span id="page-4-0"></span>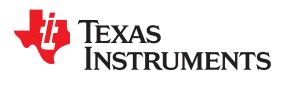

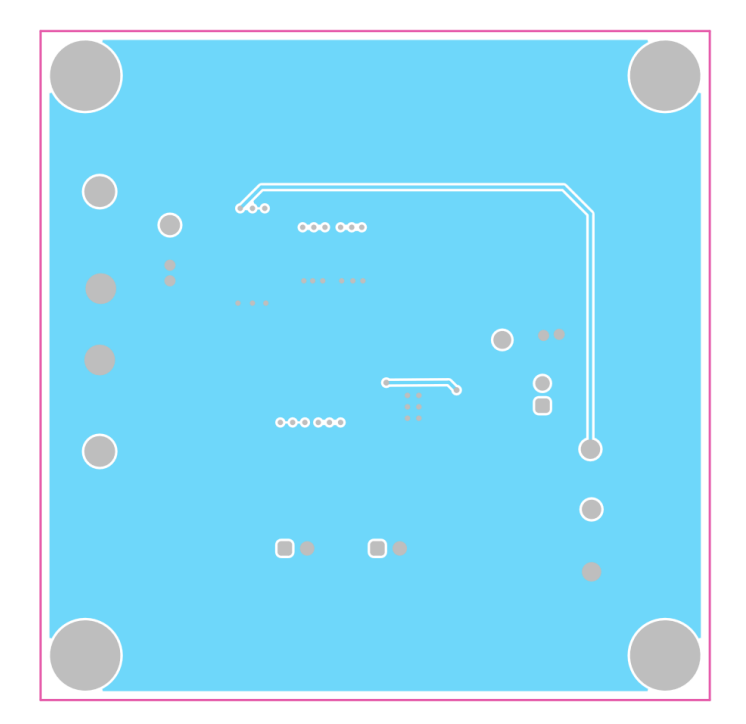

**Figure 3-3. Middle Layer 2**

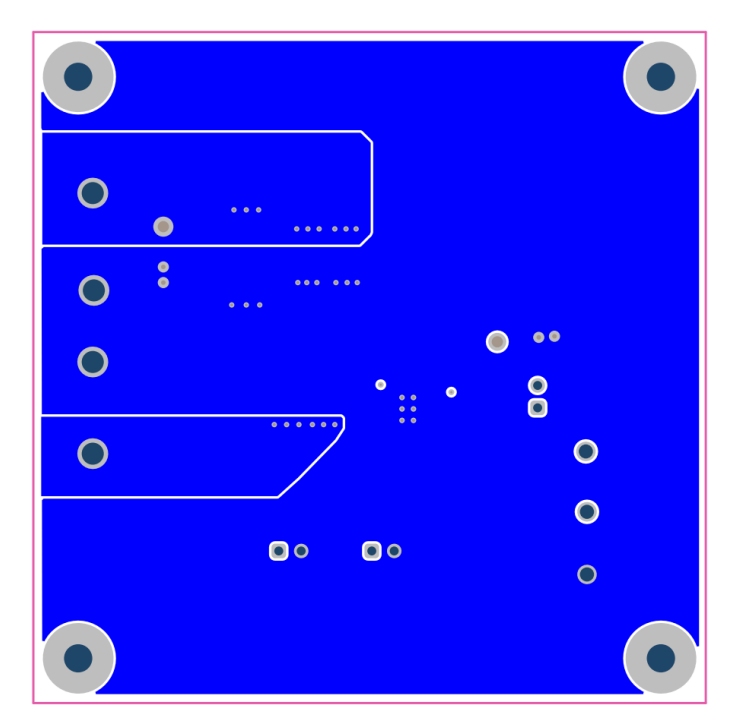

**Figure 3-4. Bottom Layer**

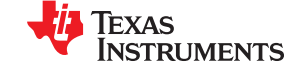

## <span id="page-5-0"></span>**4 Schematic and Bill of Materials**

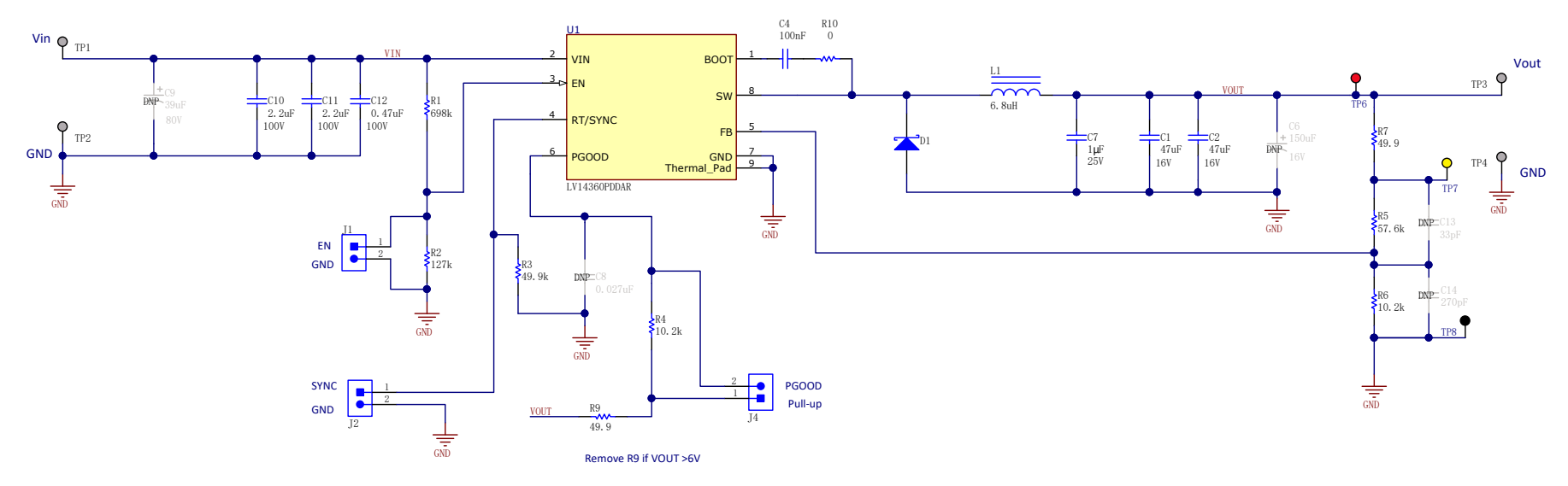

**Figure 4-1. LV14360PEVM Schematic**

<span id="page-6-0"></span>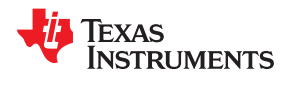

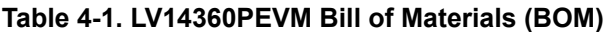

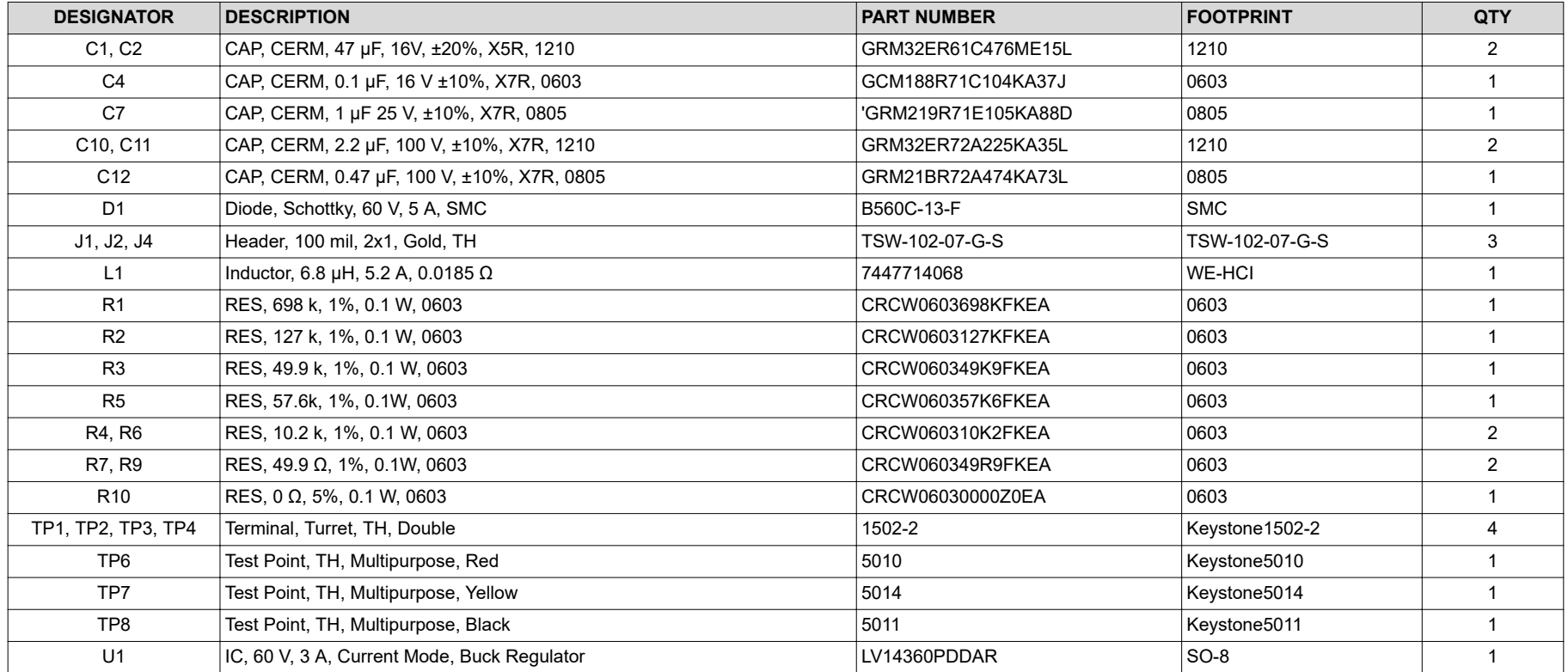

#### **IMPORTANT NOTICE AND DISCLAIMER**

TI PROVIDES TECHNICAL AND RELIABILITY DATA (INCLUDING DATA SHEETS), DESIGN RESOURCES (INCLUDING REFERENCE DESIGNS), APPLICATION OR OTHER DESIGN ADVICE, WEB TOOLS, SAFETY INFORMATION, AND OTHER RESOURCES "AS IS" AND WITH ALL FAULTS, AND DISCLAIMS ALL WARRANTIES, EXPRESS AND IMPLIED, INCLUDING WITHOUT LIMITATION ANY IMPLIED WARRANTIES OF MERCHANTABILITY, FITNESS FOR A PARTICULAR PURPOSE OR NON-INFRINGEMENT OF THIRD PARTY INTELLECTUAL PROPERTY RIGHTS.

These resources are intended for skilled developers designing with TI products. You are solely responsible for (1) selecting the appropriate TI products for your application, (2) designing, validating and testing your application, and (3) ensuring your application meets applicable standards, and any other safety, security, regulatory or other requirements.

These resources are subject to change without notice. TI grants you permission to use these resources only for development of an application that uses the TI products described in the resource. Other reproduction and display of these resources is prohibited. No license is granted to any other TI intellectual property right or to any third party intellectual property right. TI disclaims responsibility for, and you will fully indemnify TI and its representatives against, any claims, damages, costs, losses, and liabilities arising out of your use of these resources.

TI's products are provided subject to [TI's Terms of Sale](https://www.ti.com/legal/termsofsale.html) or other applicable terms available either on [ti.com](https://www.ti.com) or provided in conjunction with such TI products. TI's provision of these resources does not expand or otherwise alter TI's applicable warranties or warranty disclaimers for TI products.

TI objects to and rejects any additional or different terms you may have proposed.

Mailing Address: Texas Instruments, Post Office Box 655303, Dallas, Texas 75265 Copyright © 2022, Texas Instruments Incorporated